| Service Note |                   |                  |
|--------------|-------------------|------------------|
| Product      | Description:      | Service note no. |
| AIR          | AIR Recalibration | 795 0501 03      |

Recalibration of an AIR speaker after replacing driver(s) or amplifier module:

The AIR amplifier MUST be calibrated to the sensitivity of the drivers in order to perform to the specifications.

## PROCEDURE FOR CALIBRATION:

- a) If replacing a driver: The sensitivity of a driver is stated on the driver on a label as shown below. This is the parameter that must be sent to the amplifier. Note this parameter before mounting the driver.
  - b) **If replacing an amplifier module or the mainboard:** The amplifier must be programmed with the correct serial number and calibrated to the sensitivity of **all** drivers. DynaudioAcoustics can inform the sensitivity of the factory-mounted drivers. Please contact tech@tcelectronic.com
  - However, we recommend that you unscrew the drivers in order to see the sensitivity labels (i.e. if a driver has been replaced).
- 2. Download the "AIR Calibrate" software (only for PC) from <a href="http://www.dynaudioprofessional.com/en/">http://www.dynaudioprofessional.com/en/</a>. Please follow the instructions in the software:

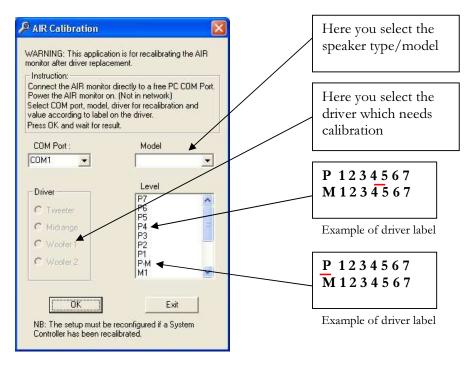

The needed cable to interface the AIR speaker to a PC is the "PC Interface Cable" supplied with the "AIR SOFT" remote application and thus with most systems (TC order code 546028012 if not available)